# **Enregistrer le son du PC avec Audacity**

- Objet : Mémo sur l'utilisation d'audacity et pavucontrol pour enregistrer le son du PC
- Niveau requis : [débutant](http://debian-facile.org/tag:debutant?do=showtag&tag=d%C3%A9butant)
- Commentaires : Testé sur Handylinux 2.5.x.
- Débutant, à savoir : [Utiliser GNU/Linux en ligne de commande, tout commence là !.](http://debian-facile.org/doc:systeme:commandes:le_debianiste_qui_papillonne)  $\ddot{\mathbf{\Theta}}$

### **Introduction**

Utiliser Audacity pour enregistrer le son entendu sur le PC via par exemple le navigateur Firefox.

# **Installation**

#### **Installation du logiciel Audacity**

apt-get update && apt-get install audacity

#### **Installation de Pulseaudio et pavucontrol**

apt-get install pulseaudio pavucontrol

# **Réglages d'audacity et pavucontrol**

- Lancer Audacity puis cliquer Édition/Préférences et enfin Périphériques et effectuer les réglages ci-dessous :
	- hôte : ALSA
	- Lecture Périphérique : Pulse
	- Enregistrement : Périphérique : Pulse:Internal Mic:0
	- Canaux : 2 (stéréo)
	- [voir la capture d'écran des réglages](http://www.zimagez.com/zimage/capturedcran-24022016-183705.php)
- Lancer Pavucontrol qui est dans la liste des applications catégorie multimedia sous le nom "Contrôle du volume PulseAudio"
- Écouter un fichier audio avec VLC par exemple ou un son audio sur internet
- Lancer l'enregistrement dans Audacity
- Dans Pavucontrol, onglet enregistrement choisir **monitor of audio interne analogique**. Voir si besoin [la capture d'écran](http://www.zimagez.com/zimage/capturedcran-24022016-184630.php)

Normalement c'est bon pour les réglages. On ferme toutes les fenêtres. Faire un clic droit sur le hautparleur du tableau de bord puis clic sur run audiomixer J'ai "muté" dans l'onglet capture tous les micros et mis le volume des hauts parleurs très bas (mais pas à 0 pour le bug de la sourdine sur XFCE)

Last update: apade.<br>02/10/2016 <sup>utilisateurs:chalu:tutos:enregistrer-le-son-du-pc-avec-audacity http://debian-facile.org/utilisateurs:chalu:tutos:enregistrer-le-son-du-pc-avec-audacity</sup> 17:00

### **Utilisation**

Lancer Audacity puis la lecture d'un fichier audio avec VLC ou un fichier audio depuis le navigateur Firefox et lancer l'enregistrement. Inconvénient, les réglages sont à faire à chaque fois.

From: <http://debian-facile.org/> - **Documentation - Wiki**

Permanent link: **<http://debian-facile.org/utilisateurs:chalu:tutos:enregistrer-le-son-du-pc-avec-audacity>**

Last update: **02/10/2016 17:00**

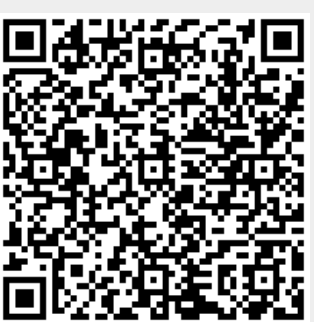